## Настройка двухфакторной аутентификации в домене Windows AD

### Служба обеспечения совместимости [<gost@basealt.ru>](mailto:gost@basealt.ru), Константин Белаш

Version 1.3, 07.10.2022

## Оглавление

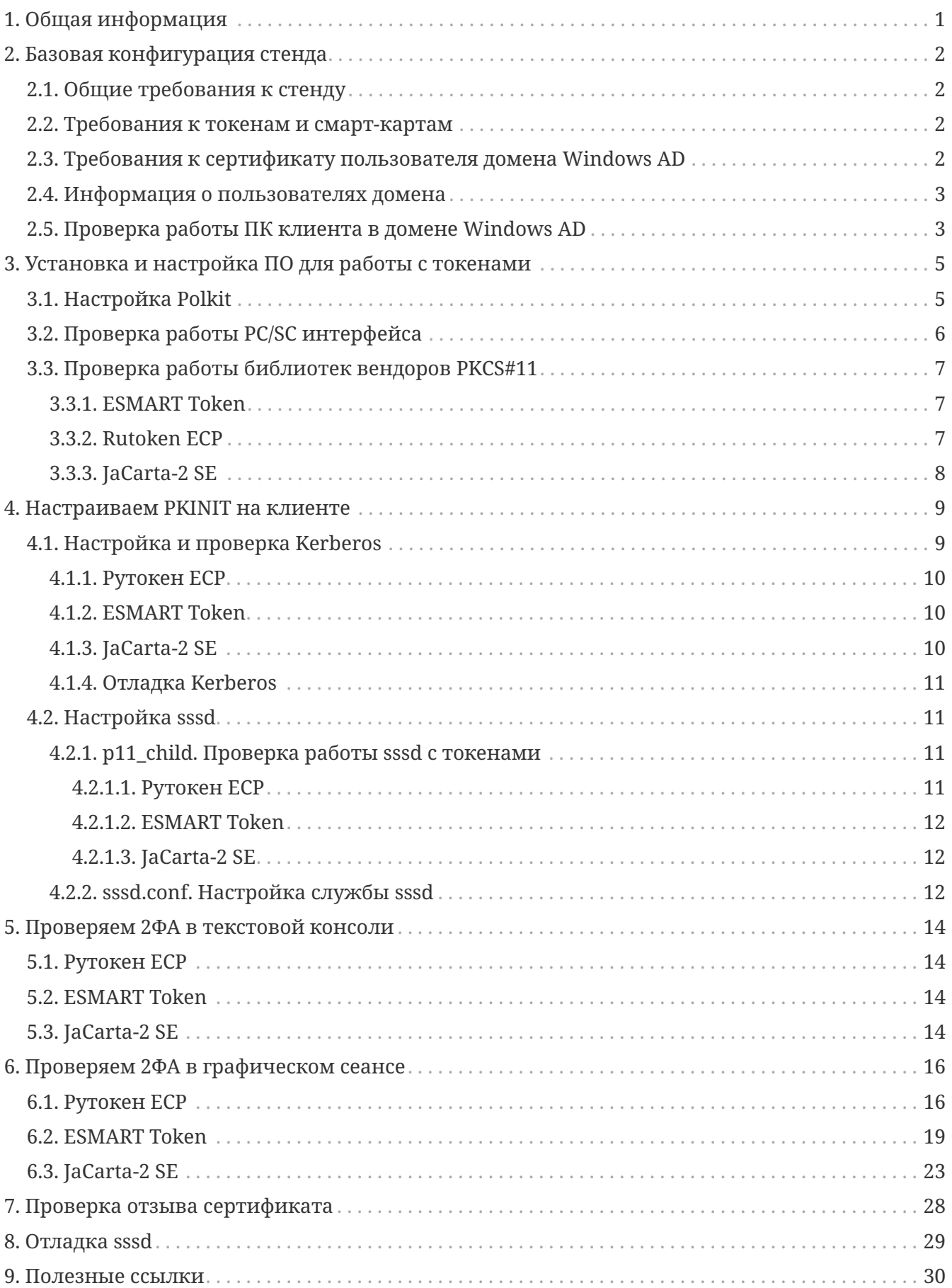

# <span id="page-2-0"></span>1. Общая информация

Настоящий документ можно считать практическим руководством для конечного пользователя с методическими рекомендациями по контролю за успешностью выполнения настройки.

Из этого документа станет понятно, как настроить двухфакторную аутентификацию (2ФА) в домене Windows AD (Active Directory), где в качестве клиента выступает ОС «Альт Рабочая станция (K) 10», а в качестве контроллера домена используется ОС Microsoft Windows Server 2012R или 2019.

В процессе настройки и тестирования мы убедимся, что токены, содержащие криптографическую информацию, позволяют зарегистрироваться в домене при корректном вводе PIN-кода, без дополнительных способов аутентификации (например, ввода пароля), а также убедиться в обратном, что при вводе некорректного PIN-кода в аутентификации будет отказано. Также в аутентификации будет отказано, если сертификат отозван Удостоверяющим Центром (УЦ).

Под криптографической информацией на токене здесь явно подразумеваются: сертификат пользователя, выданный УЦ, открытый и закрытый ключи пользователя.

С теоретической информацией по доменной двухфакторной аутентификации можно ознакомиться в документе «Двухфакторная аутентификация в доменной инфраструктуре ОС Альт. Общая информация.».

# <span id="page-3-0"></span>**2. Базовая конфигурация стенда**

### <span id="page-3-1"></span>**2.1. Общие требования к стенду**

Стенд будет состять из контроллера домена Windows AD и ПК клиента домена.

Стенд должен удовлетворять следующим условиям:

- ПК клиента должен быть ввёден в домен Windows AD
- На контроллере домена должны быть заведены учётные записи пользователей домена
- Для домена Windows AD настроен Удостоверяющий центр (УЦ)
- В УЦ для контроллера домена Windows AD выпущен сертификат KDC (key distribution center)
- В УЦ для пользователей домена Windows AD выпущены сертификаты
- Сертификаты пользователей хранятся на токене или смарт-карте
- В домене Windows AD работает служба проверки сертификатов OCSP
- OCSP служба должна поддерживать «Nonce requests» (использование одноразового кода в запросе, <https://ru.wikipedia.org/wiki/OCSP>)

### <span id="page-3-2"></span>**2.2. Требования к токенам и смарт-картам**

Используются токены и смарт-карты, имеющие следующие характеристики:

- токены (смарт-карты) аппаратно выполняют криптографические функции (без использования программного криптопровайдера)
- закрытый ключ, сгенерированный на токене, не может быть экспортирован
- мультислотовые токены (например JaCarta-2 SE) имеют уникальные метки для каждого слота

Токены, используемые в настоящем руководстве: **Rutoken ECP**, **JaCarta-2 SE**, **ESMART Token**.

## <span id="page-3-3"></span>**2.3. Требования к сертификату пользователя домена Windows AD**

- закрытый ключ для сертификата должен быть сгенерирован на токене
- сертификат должен содержать ключ (EKU, Extended Key Usage), который позволяет использовать сертификат для аутентификации клиента - clientAuth (TLS Web Client Authentication, OID 1.3.6.1.5.5.7.3.2 )
- сертификат должен содержать альтернативное имя субъекта (SAN, Subject Alternative Name), в котором указано имя субъекта-пользователя (UPN)
- сертификат должен иметь данные о ресурсе, где будет проверяться валидность сертификата (OCSP служба)

• сертификат должен также находиться в профиле пользователя, в базе LDAP

### <span id="page-4-0"></span>**2.4. Информация о пользователях домена**

Для токенов **Rutoken ECP**, **JaCarta-2 SE**, **ESMART Token** в домене были созданы соответствующие пользователи:

- rt\_win: Rutoken ECP
- jc\_win: JaCarta-2 SE
- es\_win: ESMART Token

## <span id="page-4-1"></span>**2.5. Проверка работы ПК клиента в домене Windows AD**

Вводим ОС Альт Рабочая станция в домен:

- если используется ОС Альт Рабочая станция K [https://docs.altlinux.org/ru-RU/index.html#](https://docs.altlinux.org/ru-RU/index.html#alt-kworkstation) [alt-kworkstation,](https://docs.altlinux.org/ru-RU/index.html#alt-kworkstation) п. «Ввод рабочей станции в домен Active Directory»
- если используется ОС Альт Рабочая станция [https://docs.altlinux.org/ru-RU/index.html#](https://docs.altlinux.org/ru-RU/index.html#alt-workstation) [alt-workstation,](https://docs.altlinux.org/ru-RU/index.html#alt-workstation) п. «Ввод рабочей станции в домен Active Directory»

Заходим на ПК клиента с доменной учётной записью и проверяем получение билета Kerberos:

**rt\_win@alt-p10 Рабочий стол \$ klist** Ticket cache: KEYRING:persistent:53801602:krb\_ccache\_jYXlBzy Default principal: rt\_win@TEST5.ALT

Valid starting Expires Service principal 17.06.2022 15:16:55 18.06.2022 01:16:55 krbtgt/TEST5.ALT@TEST5.ALT renew until 24.06.2022 15:16:55

**alt-p10 ~ # net ads testjoin** Join is OK

```
alt-p10 ~ # net ads info
LDAP server: 10.33.33.200
LDAP server name: w12r2-vm340.test5.alt
Realm: TEST5.ALT
Bind Path: dc=TEST,dc=ALT
LDAP port: 389
Server time: Пт, 17 июн 2022 15:20:25 MSK
KDC server: 10.33.33.200
Server time offset: 0
```
#### **alt-p10 ~ # getent passwd rt\_win**

rt\_win:\*:53801602:53800513:rt\_win:/home/TEST5.ALT/rt\_win:/bin/bash

# <span id="page-6-0"></span>**3. Установка и настройка ПО для работы с токенами**

Настройка выполняется на обновлённой пакетной базе и последнем ядре из репозитория:

**\$ su- # apt-get update # apt-get dist-upgrade # update-kernel # reboot**

Для работы с токенами необходимо установить следующие пакеты:

```
# apt-get install librtpkcs11ecp libjcpkcs11 isbc-pkcs11 \
      opensc pcsc-lite-ccid pcsc-lite pcsc-tools gnutls-utils \
      libp11 libp11-kit
```
- **librtpkcs11ecp, libjcpksc11, isbc-pkcs11** библиотеки PKCS#11 вендоров токенов: Актив, Аладдин и ISBC, соответственно;
- **opensc, pcsc-lite-ccid, pcsc-lite, pcsc-tools, gnutls-utils** утилиты и библиотеки, необходимые для обеспечения работы интерфейсов PC/SC(+CCID) и PKCS#11;
- $\cdot$  libp11 библиотека для работы с токенами в openssl (openssl engine);
- **libp11-kit** прокси-библиотека для работы с библиотеками вендоров токенов по протоколу PKCS#11.

Если каких-то пакетов в репозитории нет или с ними выявлены проблемы, необходимо установить их с сайта производителя:

- Актив Рутокен (librtpkcs11ecp): <https://www.rutoken.ru/support/download/pkcs/>
- Аладдин JaCarta (libjcPKCS11-2): [https://www.aladdin-rd.ru/support/downloads/jacarta\\_client](https://www.aladdin-rd.ru/support/downloads/jacarta_client) (а для x86\_64 теперь ещё и в составе «Единого Клиента JaCarta»)
- ISBC ESMART (libisbc\_pkcs11\_main):<https://esmart.ru/download/>

## <span id="page-6-1"></span>**3.1. Настройка Polkit**

По умолчанию Policy Kit позволяет работать с токенами только в активном сеансе (после входа в ОС) и только локальному пользователю. Чтобы можно было работать с токенами на этапе логина доменных пользователей, необходимо поменять все запреты "**>no<**" на разрешения "**>yes<**" в файле /usr/share/polkit-1/actions/org.debian.pcsc-lite.policy.

**# sed -iE 's:>no<:>yes<:' /usr/share/polkit-1/actions/org.debian.pcsc-lite.policy**

В итоге конфигурационный файл polkit примет следующий вид:

```
# cat /usr/share/polkit-1/actions/org.debian.pcsc-lite.policy
<?xml version="1.0" encoding="UTF-8"?>
<!DOCTYPE policyconfig PUBLIC
 "-//freedesktop//DTD PolicyKit Policy Configuration 1.0//EN"
 "http://www.freedesktop.org/standards/PolicyKit/1.0/policyconfig.dtd">
<policyconfig>
  <vendor>The PCSC-lite Proiect</vendor>
  <vendor_url>https://pcsclite.apdu.fr/</vendor_url>
<!-- <icon name>smart-card</icon name> -->
  <action id="org.debian.pcsc-lite.access pcsc">
    <description>Access to the PC/SC daemon</description>
    <message>Authentication is required to access the PC/SC daemon</message>
    <defaults>
      <allow_any><mark>yes</mark></allow_any>
      <allow_inactive><mark>yes</mark></allow_inactive>
      <allow active>yes</allow active>
    \langle/defaults>
  \langle/action>
  <action id="org.debian.pcsc-lite.access card">
    <description>Access to the smart card</description>
    <message>Authentication is required to access the smart card</message>
    <defaults>
      <allow_any><mark>yes</mark></allow_any>
      <allow inactive><mark>yes</mark></allow inactive>
      <allow active>yes</allow active>
    </defaults>
  \langle/action>
</policyconfig>
```
## <span id="page-7-0"></span>3.2. Проверка работы PC/SC интерфейса

Работу интерфейса РС/SC обеспечивает служба **pcscd.service**, которая запускается через одноимённый сокет - pcscd.socket.

Включаем pcscd.socket:

```
# systemctl enable --now pcscd.socket
Created symlink /etc/systemd/system/sockets.target.wants/pcscd.socket →
/lib/systemd/system/pcscd.socket.
```
Убеждаемся, что токен виден в выводе утилиты pcsc\_scan, запущенной с правами пользователя, и однозначно определяется его модель:

```
$ pcsc scan -r
Using reader plug'n play mechanism
```
Scanning present readers... 0: Aktiv Rutoken ECP 00 00 1: ESMART Token GOST [ESMART Token] 01 00 2: Aladdin R.D. JaCarta 02 00

Если в выводе команды **pcsc\_scan -r** вы не видите токенов, то для решения этого вопроса обратитесь к документу «Методика тестирования токенов» (доступна по запросу в службу обеспечения совместимости).

## <span id="page-8-0"></span>**3.3. Проверка работы библиотек вендоров PKCS#11**

Библиотеки PKCS#11 являются основой для работы с токенами и будут использоваться всеми компонентами, участвующими в 2ФА. В общем виде работа с библиотеками вендоров токенов выглядит следующим образом:

```
$ pkcs11-tool --module путь_до_библиотеки_вендора --list-token-slots
```
Если в выводе команды **pcsc\_scan -r** вы не видите токенов, то для решения этого вопроса обратитесь к документу «Методика тестирования токенов» (доступна по запросу в службу обеспечения совместимости).

#### <span id="page-8-1"></span>**3.3.1. ESMART Token**

```
$ pkcs11-tool --module /usr/lib64/libisbc_pkcs11_main.so --list-token-slots
Available slots:
Slot 0 (0x1): ESMART Token GOST [ESMART Token] 00 00
   token label : esmart_64
   token manufacturer : ISBC
   token model : ESMART Token
   token flags : login required, rng, token initialized, PIN initialized
   hardware version : 0.0
   firmware version : 2.4
   serial num : 206F6060C102
   pin min/max : 4/8
```
#### <span id="page-8-2"></span>**3.3.2. Rutoken ECP**

```
$ pkcs11-tool --module /usr/lib64/librtpkcs11ecp.so --list-token-slots
Available slots:
Slot 0 (0x1): Aktiv Rutoken FCP 01 00
   token label : RuTokenECP
   token manufacturer : Aktiv Co.
   token model : Rutoken ECP
 token flags : login required, rng, SO PIN to be changed, token initialized,
PIN initialized, user PIN to be changed
   hardware version : 20.5
```
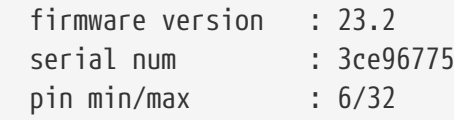

#### <span id="page-9-0"></span>**3.3.3. JaCarta-2 SE**

```
$ pkcs11-tool --module /usr/lib64/libjcPKCS11-2.so --list-token-slots
Available slots:
Slot 0 (0x1ffff): Aladdin R.D. JaCarta 02 00
   token label : STANDART.SE
   token manufacturer : Aladdin R.D.
   token model : JaCarta GOST 2.0
   token flags : login required, rng, token initialized, PIN initialized, other
flags=0x800
   hardware version : 1.0
   firmware version : 2.55
   serial num : 6082023848937678
   pin min/max : 6/32
Slot 1 (0x2ffff): Aladdin R.D. JaCarta 02 00
   token label : jacarta-slot-laser
   token manufacturer : Aladdin R.D.
   token model : JaCarta Laser
   token flags : login required, token initialized, PIN initialized
   hardware version : 1.0
   firmware version : 1.0
   serial num : 6082023848937678
   pin min/max : 4/10
```
## <span id="page-10-0"></span>4. Настраиваем PKINIT на клиенте

### <span id="page-10-1"></span>4.1. Настройка и проверка Kerberos

Копируем сертификат УЦ на ПК доменного пользователя, в каталог /etc/pki/tls/certs (сертификат УЦ предварительно экспортирован в общий каталог //win19/sysvol/ на контроллере домена как са. сег).

```
alt-p10 \sim # smbclient //w12r2-vm340/sysvol/ -U Администратор
Enter TEST\Администратор's password:
Try "help" to get a list of possible commands.
smb: \> qet ca.cer /etc/pki/tls/certs/cacert.pem
```
Добавляем в конфигурационный файл Kerberos (/etc/krb5.conf), в секцию [realms], следующее содержимое:

```
[realms]
TEST5.ALT = \{pkinit anchors = FILE:/etc/pki/tls/certs/cacert.pem
    pkinit kdc hostname = w12r2-vm340.test5.altpkinit_eku_checking = kpServerAuth
    pkinit_cert_match = <ISSUER>.*test-W12R2-VM340-CA
\}
```
pkinit\_anchors - путь к сертификату УЦ

pkinit\_kdc\_hostname - ДНС имя контролллера домена

pkinit\_eku\_checking — будет ли проверяться наличие расширенного использования ключа (EKU, Extended key usage). В данном случае в сертификате контроллера домена проверятся наличие EKU, которое предназначено для аутентификации на стороне сервера

pkinit\_cert\_match — фильтр выбора сертификата (если их на токене несколько). В данном случае выбираем сертификат, строка издателя которого оканчивается именем контроллера домена (test-W12R2-VM340-CA)

Итоговый конфигурационный файл Kerberos:

```
alt-p10 \sim # cat /etc/krb5.comf | grep -vie '(A#|A$)'includedir /etc/krb5.conf.d/
[logging]
[libdefaults]
default realm = TEST5.ALT
dns lookup kdc = true
 dns\_lookup\_recallm = falseticket_lifetime = 24h
```

```
 renew_lifetime = 7d
  forwardable = true
  rdns = false
  default_ccache_name = KEYRING:persistent:%{uid}
[realms]
TEST5.ALT = {
      pkinit_anchors = FILE:/etc/pki/tls/certs/cacert.pem
      pkinit_kdc_hostname = w12r2-vm340.test5.alt
      pkinit_eku_checking = kpServerAuth
      pkinit_cert_match = <ISSUER>.*test-W12R2-VM340-CA
}
[domain_realm]
```
Далее проверяем получение билета Kerberos.

#### <span id="page-11-0"></span>**4.1.1. Рутокен ECP**

```
user@alt-p10 ~ $ kinit -X X509_user_identity=PKCS11:librtpkcs11ecp.so rt_win
RuTokenECP PIN:
user@alt-p10 ~ $ klist
Ticket cache: KEYRING:persistent:500:500
Default principal: rt_win@TEST5.ALT
Valid starting Expires Service principal
20.06.2022 19:32:54 21.06.2022 05:32:54 krbtgt/TEST5.ALT@TEST5.ALT
     renew until 27.06.2022 19:32:46
```
#### <span id="page-11-1"></span>**4.1.2. ESMART Token**

```
user@alt-p10 ~ $ kinit -X X509_user_identity=PKCS11:libisbc_pkcs11_main.so es_win
esmart 64 PIN:
user@alt-p10 ~ $ klist
Ticket cache: KEYRING:persistent:500:krb_ccache_iXXIg94
Default principal: es_win@TEST5.ALT
Valid starting Expires Service principal
20.06.2022 19:33:36 21.06.2022 05:33:36 krbtgt/TEST5.ALT@TEST5.ALT
     renew until 27.06.2022 19:33:26
```
#### <span id="page-11-2"></span>**4.1.3. JaCarta-2 SE**

Здесь необходимо дополнительно указать метку слота, так как токен мультислотовый.

```
user@alt-p10 ~ $ kinit \
     -X X509_user_identity='PKCS11:libjcPKCS11-2.so:token=jacarta-slot-laser' jc_win
iacarta-slot-laser PIN:
user@alt-p10 ~ $ klist
```
Ticket cache: KEYRING:persistent:500:krb\_ccache\_ppoB6Qg Default principal: jc\_win@TEST5.ALT

Valid starting Texpires The Service principal 20.06.2022 19:34:46 21.06.2022 05:34:46 krbtgt/TEST5.ALT@TEST5.ALT renew until 27.06.2022 19:34:26

#### <span id="page-12-0"></span>**4.1.4. Отладка Kerberos**

Если при проверке Kerberos возникают ошибки, то для более полной информации по процессу PKINIT добавьте опцию вывода отладочной информации в консоль — **KRB5\_TRACE=/dev/stdout**. Команда получения билета Kerberos с отладкой:

```
user@alt-p10 ~ $ KRB5_TRACE=/dev/stdout \
     kinit \
      -X X509_user_identity='PKCS11:libjcPKCS11-2.so:token=jacarta-slot-laser' jc_win
```
### <span id="page-12-1"></span>**4.2. Настройка sssd**

После ввода ПК клиента в домен Windows AD за аутентификацию отвечает служба **sssd**. Утилита **p11\_child**, входящая в состав пакета sssd, обеспечивает доступ к сертификату на токене.

#### <span id="page-12-2"></span>**4.2.1. p11\_child. Проверка работы sssd c токенами**

Убедимся, что служба sssd видит сертификат на токене.

#### <span id="page-12-3"></span>**4.2.1.1. Рутокен ECP**

```
user@alt-p10 ~ $ /usr/libexec/sssd/p11_child \
      --ca_db=/etc/pki/tls/certs/cacert.pem --pre
RuTokenECP
/usr/lib64/pkcs11/librtpkcs11ecp.so
6C652D52545F4A435F45535F323034382D63633831343231332D653232302D34362D30353632355F45
le-RT_JC_ES_2048-cc814213-e220-46-05625_E
MIIGozCCBYugAwIBAgITJwAAAA1nYbE+RFds5wAAAAAADTANBgkqhkiG9w0BAQsFADBJMRMwEQYKCZImiZP...
0y0AxXzGs4Ex/slygrEGCAO3MJuN3k=
```
- RuTokenECP метка (label) токена
- /usr/lib64/pkcs11/librtpkcs11ecp.so библиотека вендора, которая подходит для данного токена
- 6C652D52545F4A435F45535F323034382D63633831343231332D653232302D34362D30353632355F45 идентификатор (id) сертификата
- le-RT JC ES 2048-cc814213-e220-46-05625 E метка (label) сертификата

• MIIGozCCBY…A03MJuN3k= — сертификат (вывод сокращён)

#### <span id="page-13-0"></span>4.2.1.2. ESMART Token

user@alt-p10  $\sim$  \$ /usr/libexec/sssd/p11 child \ --ca\_db=/etc/pki/tls/certs/cacert.pem --pre  $esmart_64$ /usr/lib64/pkcs11/libisbc pkcs11 main.so 6C652D52545F4A435F45535F323034382D66316462616564382D313563642D34332D3038343637 le-RT JC ES 2048-f1dbaed8-15cd-43-08467 MIIGozCCBYugAwIBAgITJwAAAA+7dZWQmcp+kAAAAAAADzANBgkghkiG9w0BAQsFADBJMRMwEQYKCZImiZP... ggCa6bWGgNgxgCQQpv7ld0N3IzFmTI=

#### <span id="page-13-1"></span>4.2.1.3. JaCarta-2 SE

Для проверки работы службы sssd с токеном JaCarta-2 SE необходимо дополнительно указать слот. Сделать это можно при помощи схемы pkcs11:<VRI>, которая поддерживается в sssd. С полным перечнем параметров pkcs11;<VRI> можно ознакомиться в RFC7512 (https://datatracker.ietf.org/doc/html/rfc7512#section-2.1).

Создадим символическую ссылку  $\mathbf{B}$ каталоге/usr/lib64/pkcs11/ на библиотеку libjckt2.so (чтобы не было ошибок с первым слотом JaCarta GOST 2.0; исправлено с версии 2.7.4-alt6 пакета libjcpkcs11):

 $alt-p10 \sim # cd /usr/lib64/pkcs11/$  $alt-p10$   $pkcs11$  #  $ln -s$  ../libjckt2.so.

```
user@alt-p10 \sim $ /usr/libexec/sssd/p11 child \
    --ca_db=/etc/pki/tls/certs/cacert.pem --pre --uri=pkcs11:token=jacarta-slot-laser
jacarta-slot-laser
/usr/lib64/pkcs11/libjcPKCS11-2.so
6C652D52545F4A435F45535F323034382D39333561643039332D653866662D34632D3237373131
le-RT JC ES 2048-935ad093-e8ff-4c-27711
MIIGozCCBYugAwIBAgITJwAAAA4vyUvSfioOvAAAAAAADjANBgkghkiG9w0BAQsFADBJMRMwEQYKCZImiZP...
P26XcAxrmGfjfT53PYqC30uk+W7S7Q=
```
#### <span id="page-13-2"></span>4.2.2. sssd.conf. Настройка службы sssd

Добавим в секцию [pam] следующие параметры для 2ФА по сертификатам:

```
[ pam]pam cert auth = Truepam p11 allowed services = +mate-screensaver, +lightdm, +kf5-screenlocker, +sddm
pam_cert_db_path = /etc/pki/tls/certs/cacert.pem
```
- pam\_cert\_auth определяем, что следует проводить аутентификацию по сертификату
- pam\_p11\_allowed\_services определяем, каким службам sssd предоставит доступ к сертификату на токене
- pam\_cert\_db\_path указываем расположение сертификата УЦ

Так как аутентификация по токену занимает больше времени чем по паролю (поиск сертификата на токене, проверка сертификата по протоколу OCSP и т.п.) необходимо увеличить таймауты для Kerberos и для p11 child. Добавим следующие параметры:

```
[domain/test5.alt]
\ddotsckrb5_ auth_timeout = 60[ pam]a a l
p11_child_timeout = 60
```
В итоге конфигурационный файл sssd примет следующий вид:

```
alt-p10 \sim # cat /etc/sssd/sssd.comf | prep -vie '(A#|A$|A;)'[sssd]
config file version = 2services = nss, pam
user = sssddomains = TEST5.ALT[nss][pam]
pam cert auth = True
pam_p11_allowed_services = +mate-screensaver, +lightdm, +kf5-screenlocker, +sddm
pam cert db path = /etc/pki/tls/certs/cacert.pem
p11_child_timeout = 60
[domain/TEST5.ALT]
id provider = adauth provider = adchpass\_provider = adaccess provider = addefault shell = /bin / bashfallback homedir = /home/%d/%u
debug level = \thetaad qpo ignore unreadable = truead_qpo_access_control = permissivekrb5 auth timeout = 60
```
После изменения конфигурации перезапустим службу, очистив при этом кеш sssd:

alt-p10 ~ # systemctl stop sssd && sss\_cache -E && systemctl start sssd

# <span id="page-15-0"></span>**5. Проверяем 2ФА в текстовой консоли**

При аутентификации по сертификату на токене, до приглашения ввести пароль ожидается приглашение ввода PIN-кода. Если PIN-код верный, аутентификация должна пройти успешно, иначе — отказ. При успешной аутентификации выдаётся действующий билет Kerberos.

### <span id="page-15-1"></span>**5.1. Рутокен ECP**

**alt-p10 login: rt\_win** PIN for RuTokenECP: Last login: Mon Jun 20 17:17:59 MSK 2022 on ttyS0 **rt\_win@alt-p10 ~ \$ klist** Ticket cache: KEYRING:persistent:53804102:krb\_ccache\_XCL4NK0 Default principal: rt\_win@TEST5.ALT Valid starting Texpires The Service principal 21.06.2022 18:42:57 22.06.2022 04:42:57 krbtgt/TEST5.ALT@TEST5.ALT renew until 28.06.2022 18:42:54

### <span id="page-15-2"></span>**5.2. ESMART Token**

**alt-p10 login: es\_win** PIN for esmart\_64: Last login: Mon Jun 20 17:26:23 MSK 2022 on ttyS0 **es\_win@alt-p10 ~ \$ klist** Ticket cache: KEYRING:persistent:53804104:krb\_ccache\_LPmR1a1 Default principal: es\_win@TEST5.ALT Valid starting Expires Service principal

21.06.2022 18:44:02 22.06.2022 04:44:02 krbtgt/TEST5.ALT@TEST5.ALT renew until 28.06.2022 18:43:57

### <span id="page-15-3"></span>**5.3. JaCarta-2 SE**

Для проверки работы службы sssd c токеном JaCarta-2 SE необходимо дополнительно указать слот. Добавьте параметр p11\_uri=pkcs11:token=jacarta-slot-laser в секцию [pam] и перезапустите службу sssd.

```
alt-p10 login: jc_win
PIN for jacarta-slot-laser:
jc_win@alt-p10 ~ $ klist
Ticket cache: KEYRING:persistent:53804103:krb_ccache_VrG194p
Default principal: jc_win@TEST5.ALT
```
Valid starting Expires Service principal 21.06.2022 19:38:42 22.06.2022 05:38:42 krbtgt/TEST5.ALT@TEST5.ALT renew until 28.06.2022 19:38:29

# <span id="page-17-0"></span>6. Проверяем 2ФА в графическом сеансе

## <span id="page-17-1"></span>6.1. Рутокен ЕСР

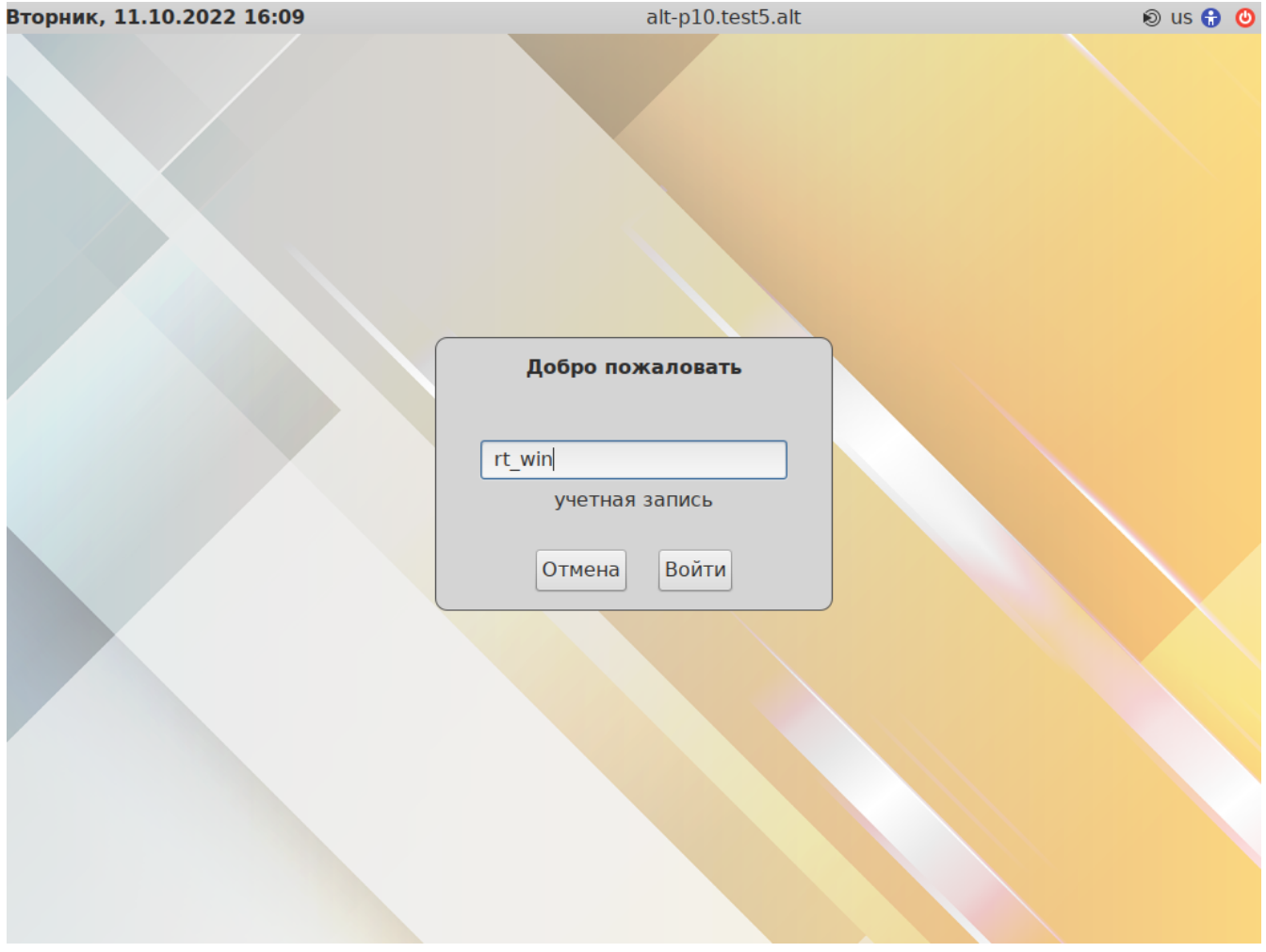

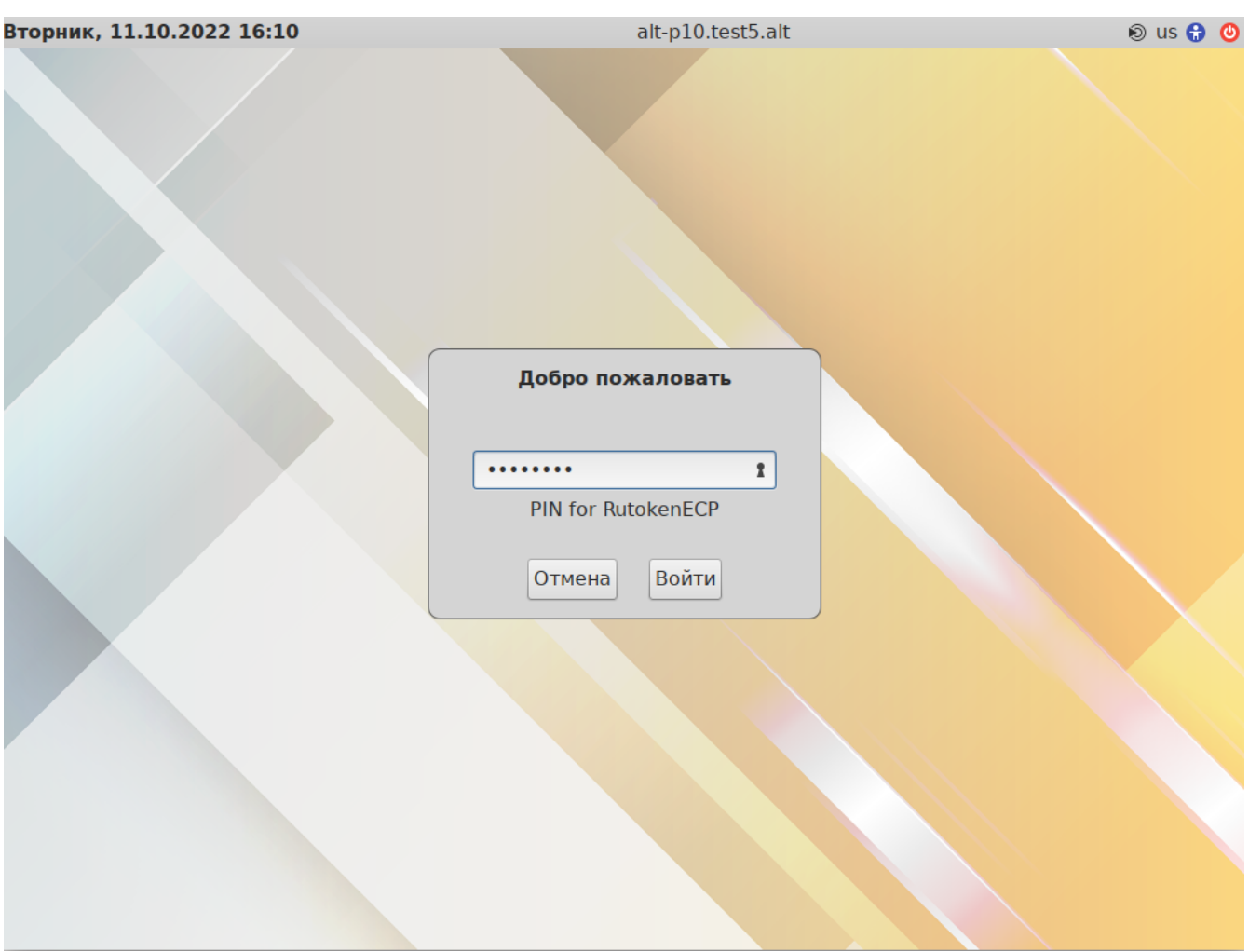

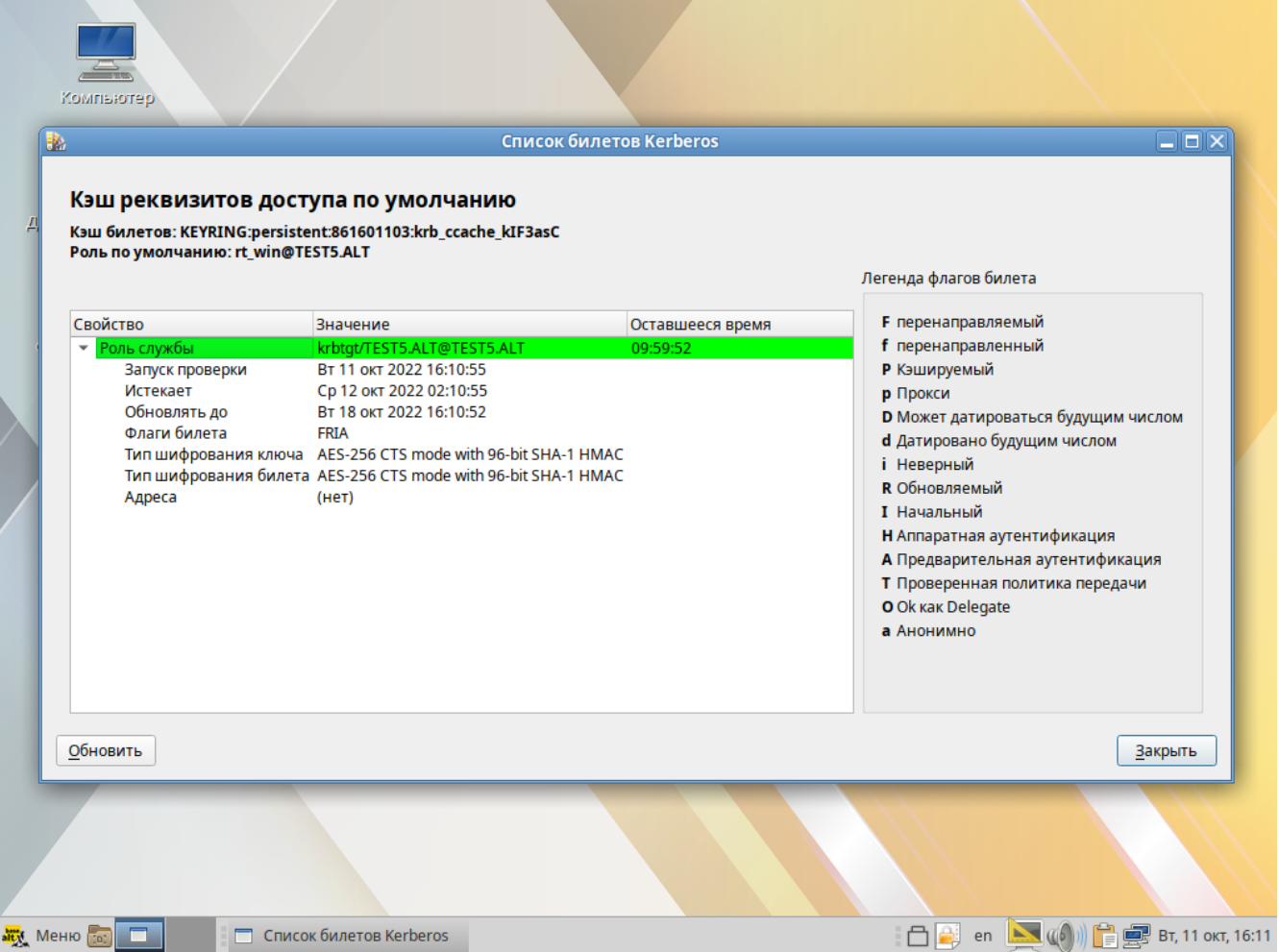

Разблокировка графического сеанса MATE по сертификату:

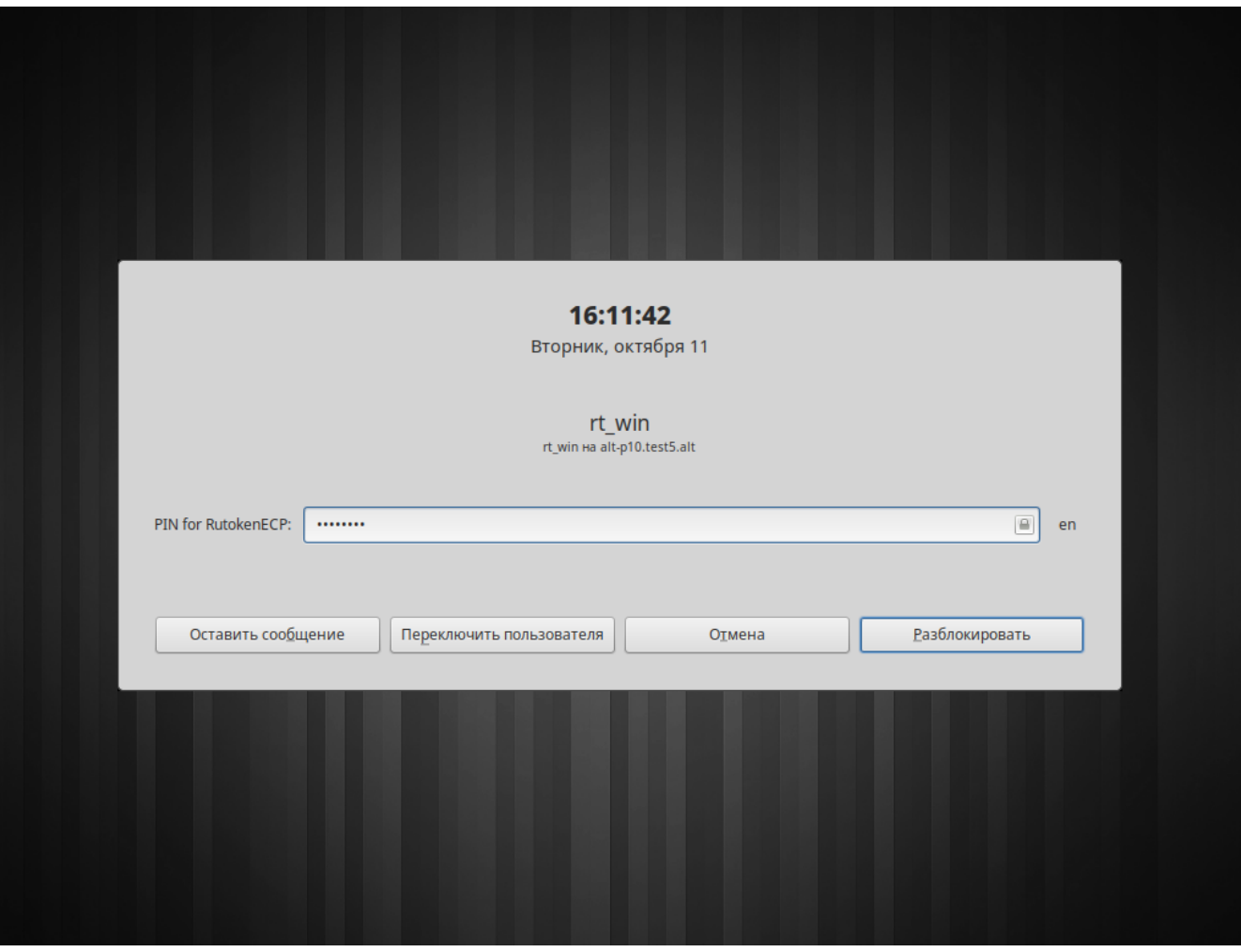

<span id="page-20-0"></span>**6.2. ESMART Token** 

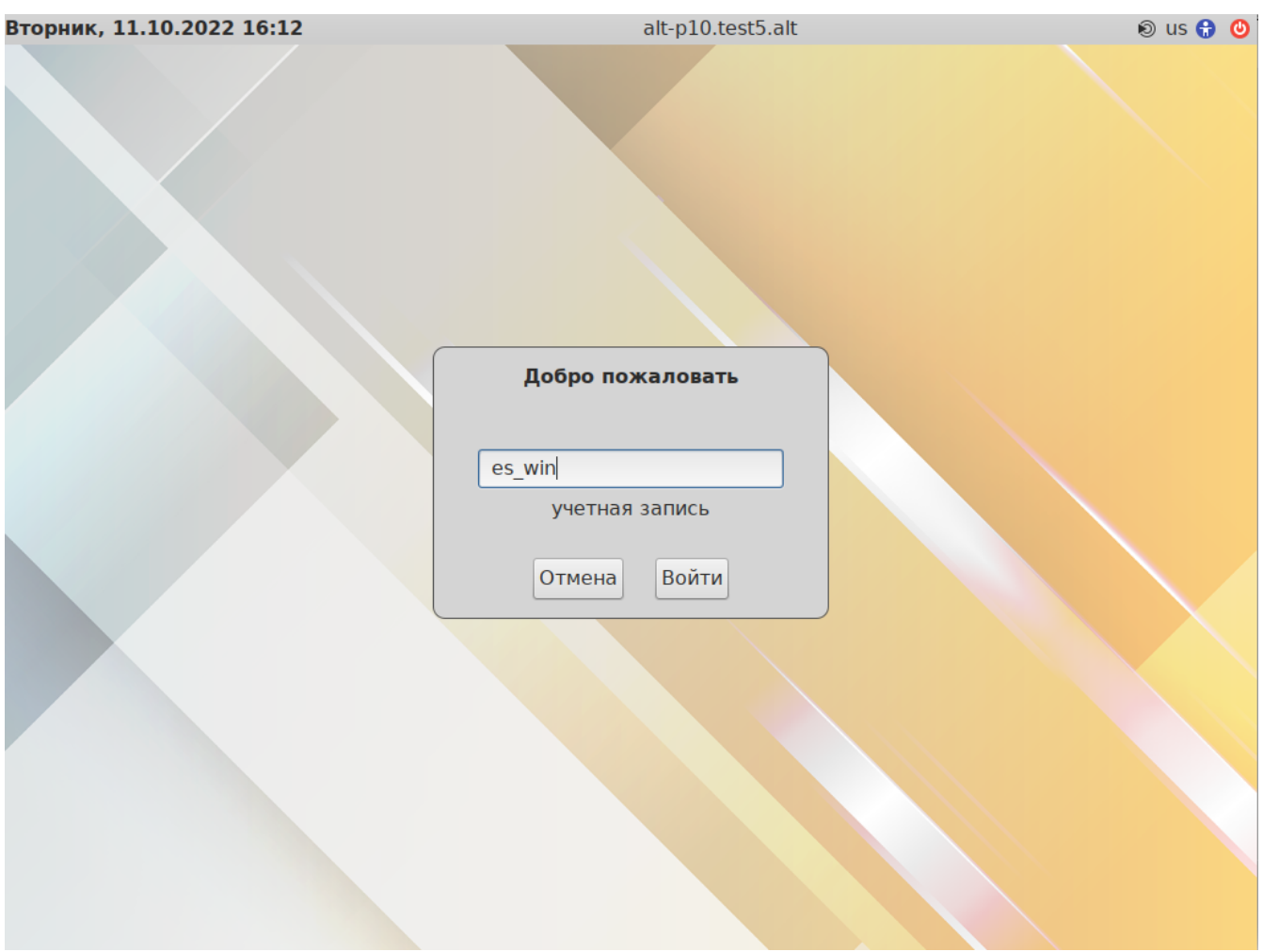

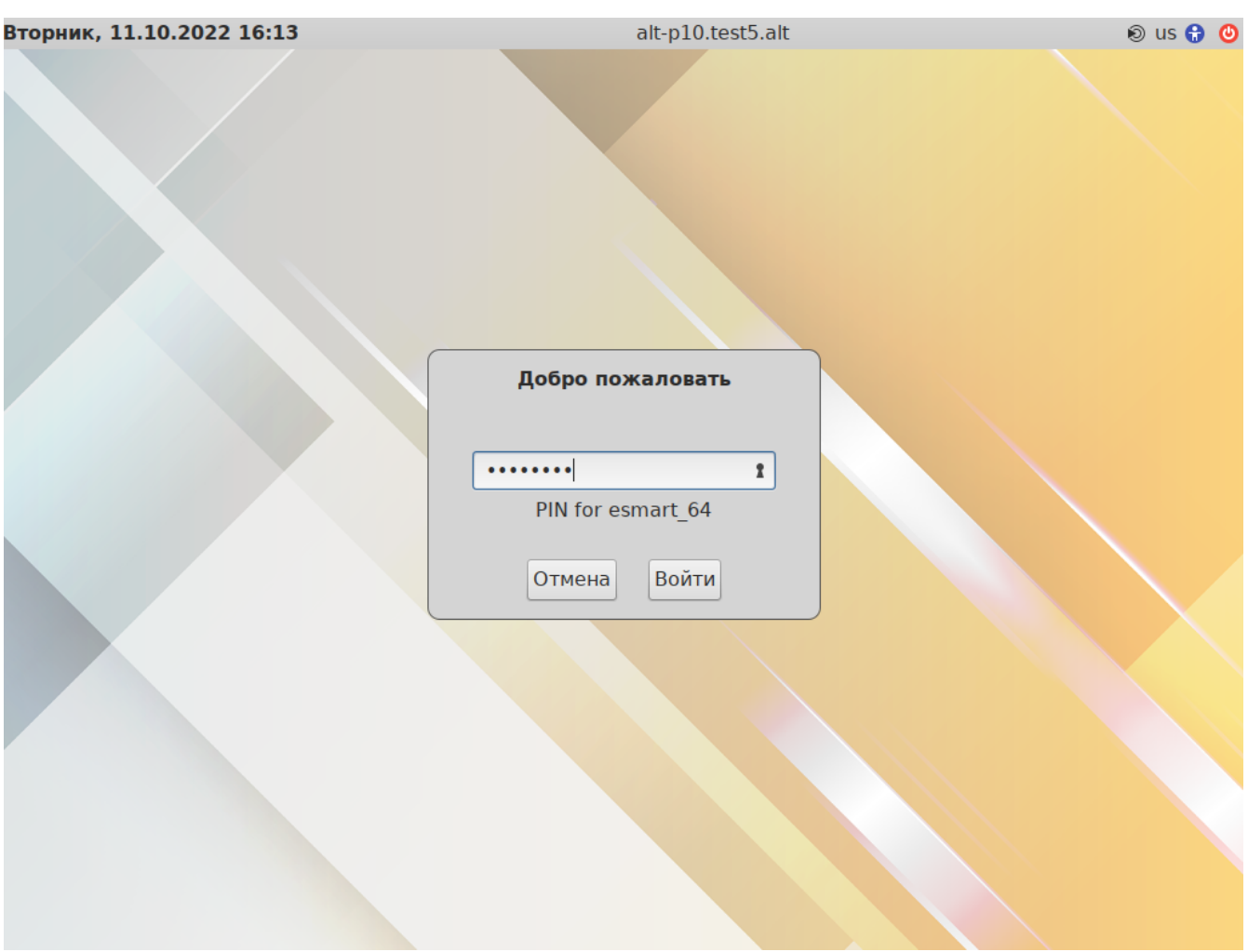

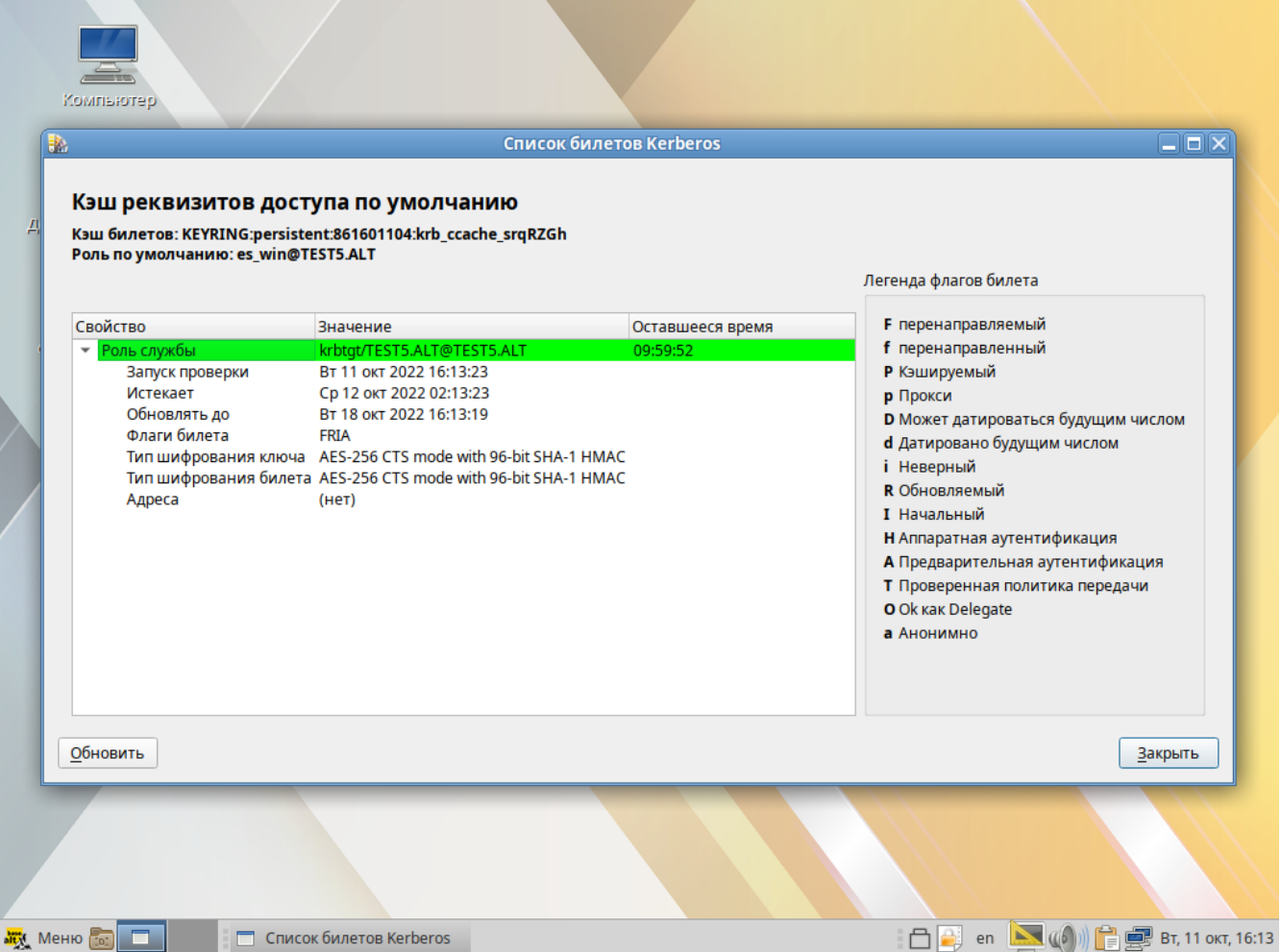

Разблокировка графического сеанса MATE по сертификату:

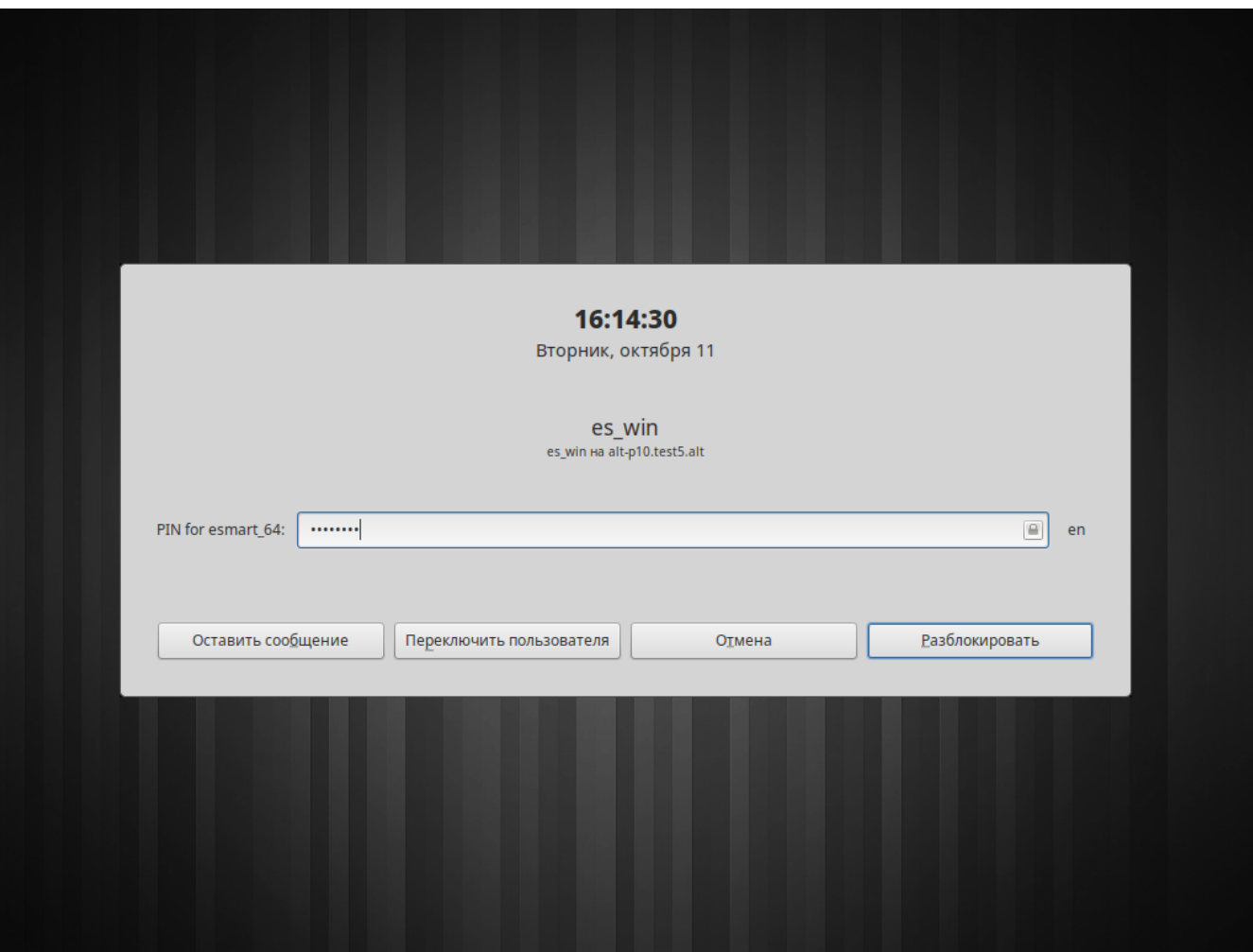

## <span id="page-24-0"></span>**6.3. JaCarta-2 SE**

Для проверки работы sssd c токеном JaCarta-2 SE необходимо дополнительно указать слот. Добавьте параметр p11\_uri=pkcs11:token=jacarta-slot-laser в секцию [pam] и перезапустите службу sssd.

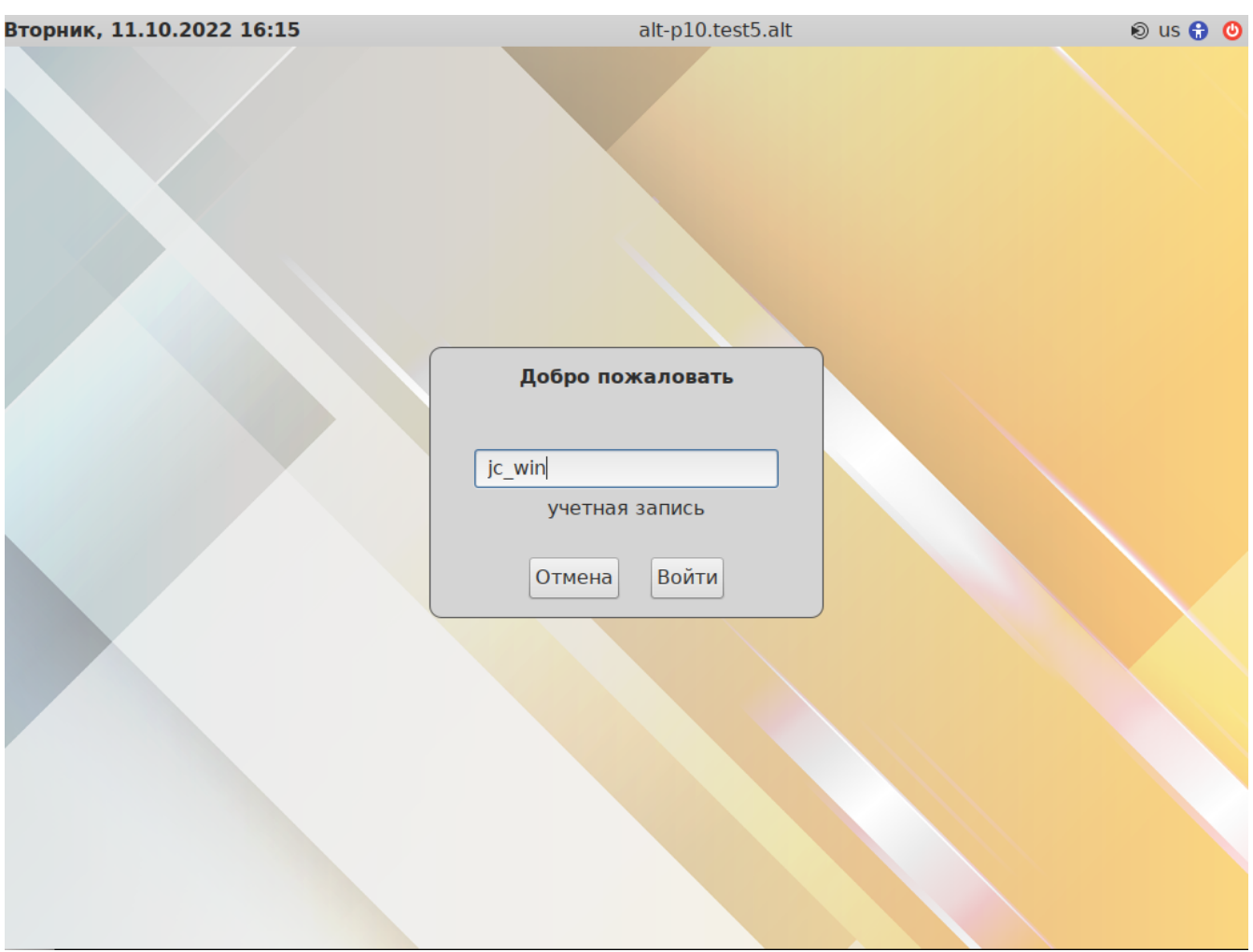

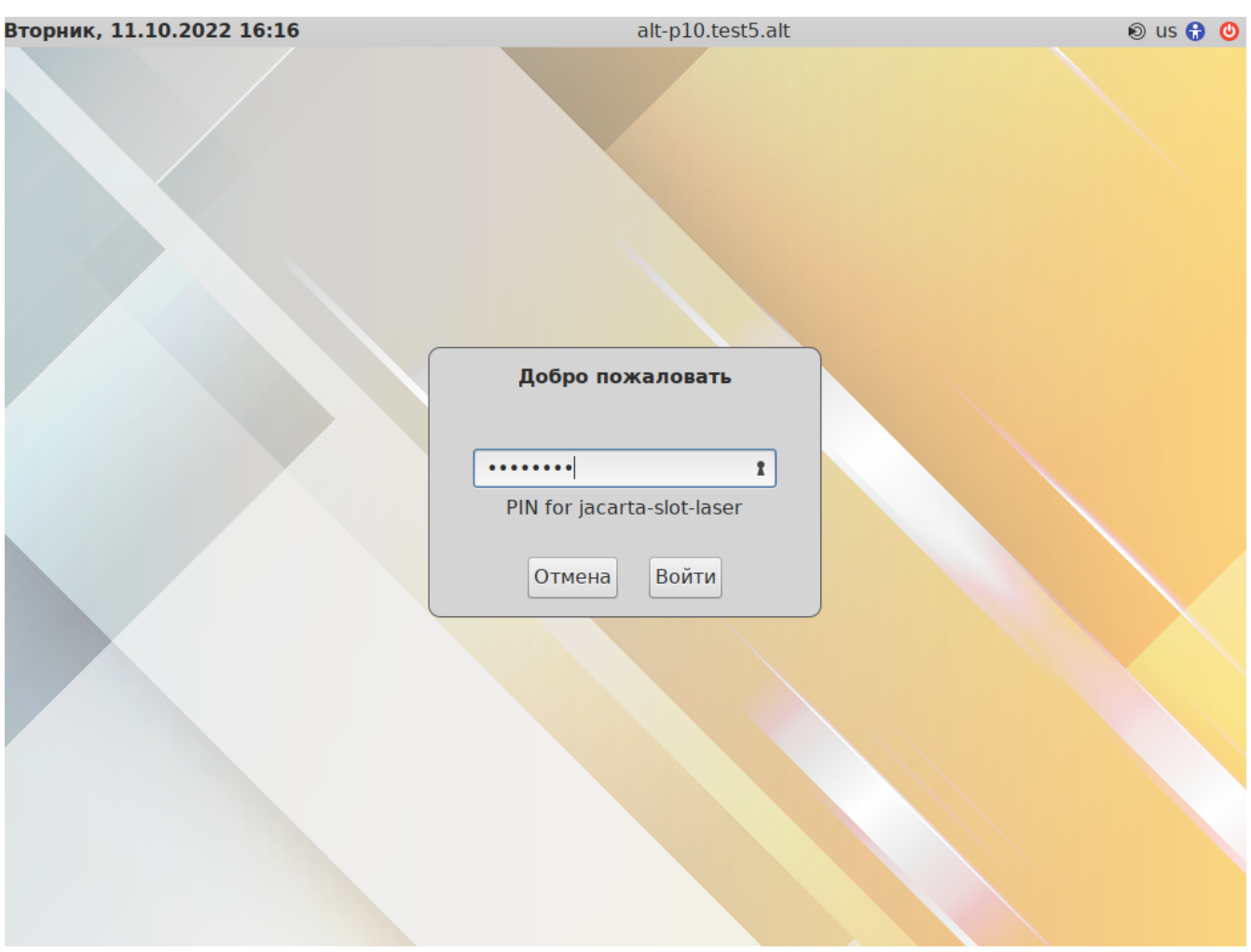

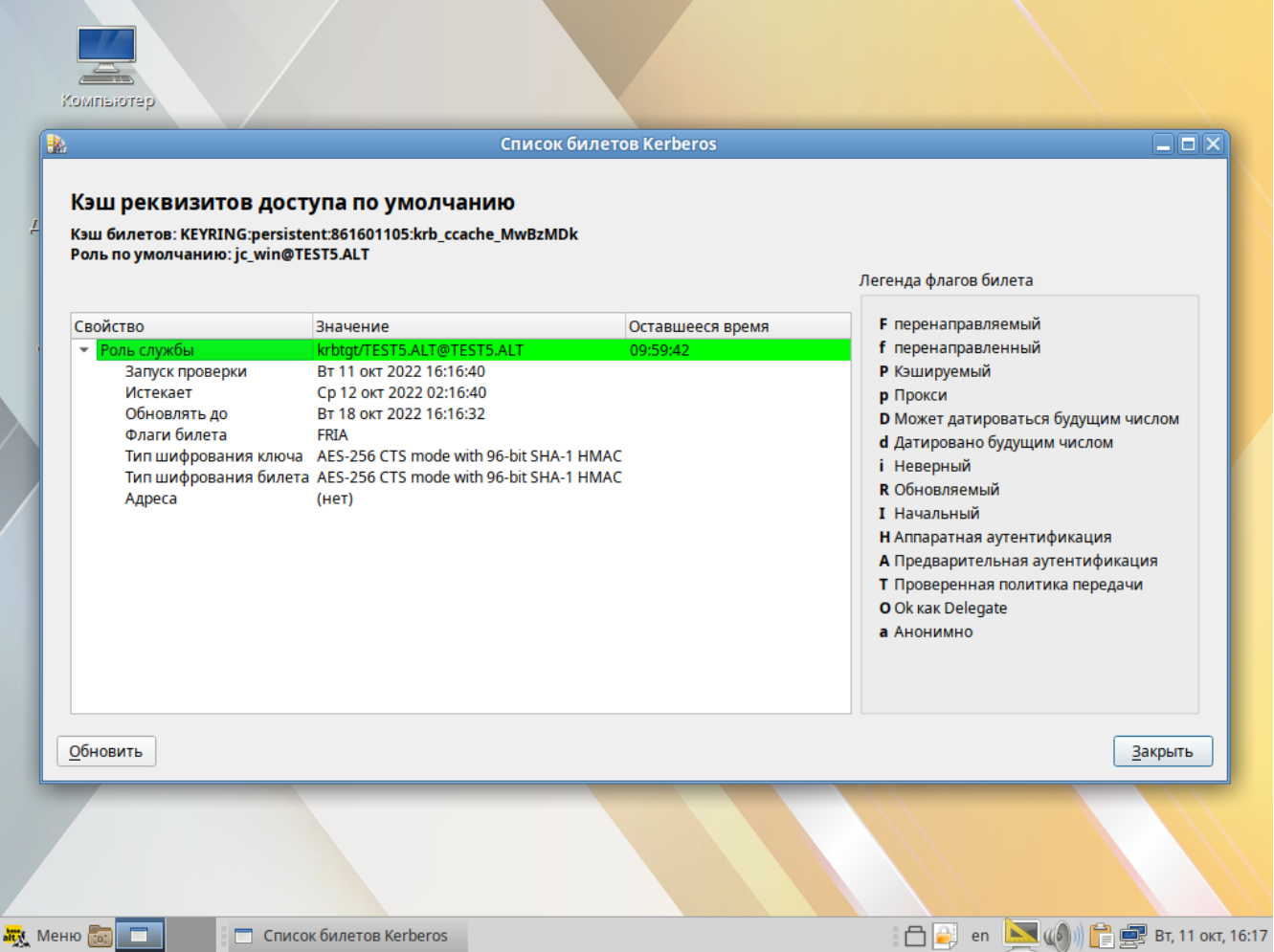

Разблокировка графического сеанса MATE по сертификату:

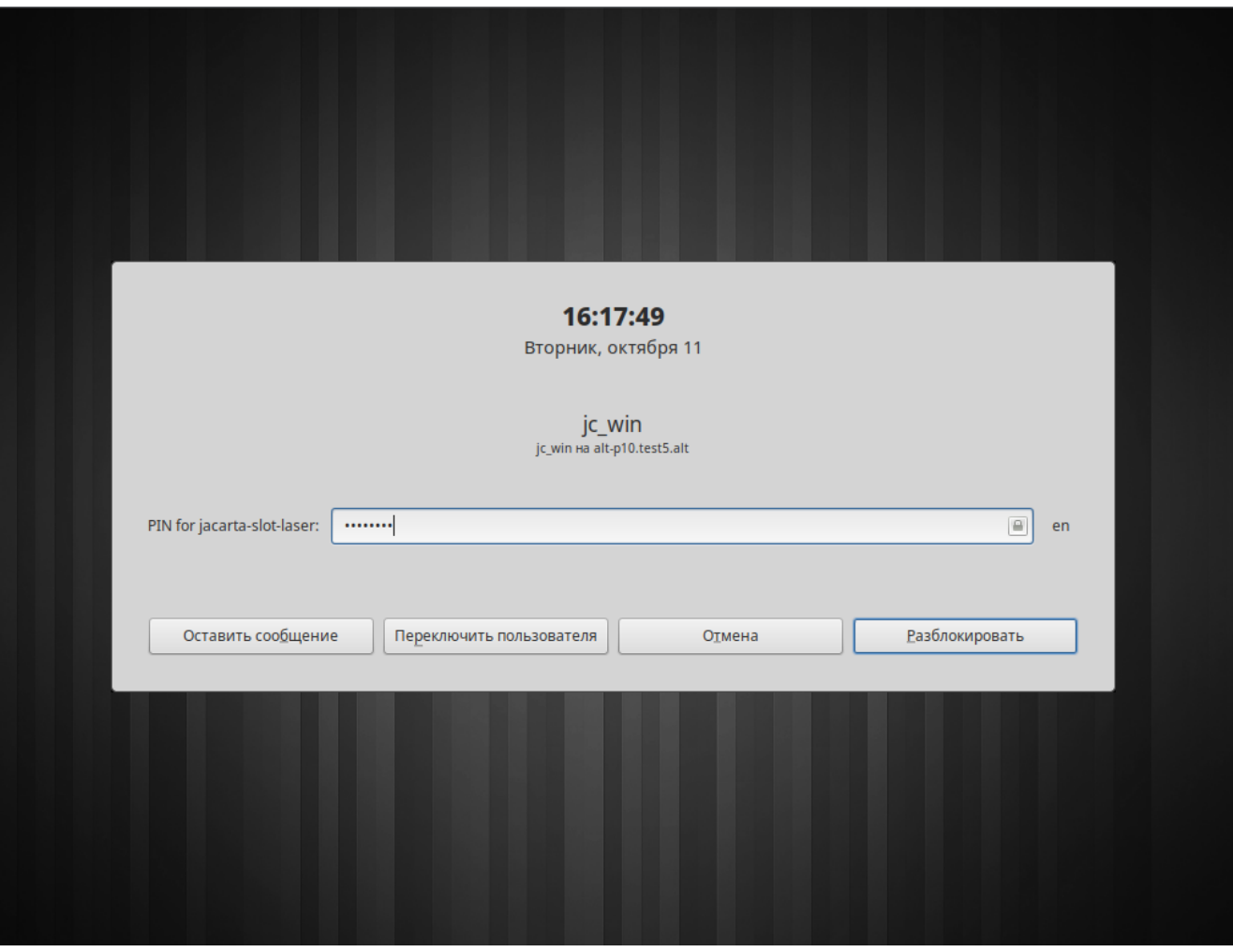

# <span id="page-29-0"></span>**7. Проверка отзыва сертификата**

Отзываем сертификат на контроллере домена Windows AD. Для примера отзываем сертификат пользователя rt\_win.

Проверяем 2ФА в консоли:

**alt-p10 login: rt\_win** Password:

Так как сертификат отозван, то запроса пин-кода нет. Увидеть это можно в /var/log/sssd/p11\_child.log:

... \* (2022-06-22 19:47:15): [p11\_child[3763>> [read\_certs] (0x4000): found cert[le-RT\_JC\_ES\_2048-cc814213-e220-46-05625\_E][/DC=alt/DC=test/CN=Users/CN=rt\_win] \* (2022-06-22 19:47:15): [p11\_child[3763>> [do\_ocsp] (0x4000): Using OCSP URL [http://w12r2-vm340.test5.alt/ocsp]. \* (2022-06-22 19:47:15): [p11\_child[3763>> [do\_ocsp] (0x4000): Nonce in OCSP response is the same as the one used in the request. \* (2022-06-22 19:47:15): [p11\_child[3763>> [do\_ocsp] (0x0020): OCSP check failed with [1][revoked]. ... (2022-06-22 19:47:15): [p11\_child[3763>> [read\_certs] (0x0040): Certificate [le-RT\_JC\_ES\_2048-cc814213-e220-46-05625\_E][/DC=alt/DC=test/CN=Users/CN=rt\_win] not valid, skipping.

# <span id="page-30-0"></span>8. Отладка sssd

Если аутентификация по токену не работает как ожидается, то для более полной информации по этому процессу добавьте опцию вывода отладочной информации в файлы логов службы sssd. Логи службы sssd находятся в директории /var/log/sssd/\*. Добавление отладочной информации необходимо добавить ОПЦИИ вывода  $\mathbf{B}$ Te секции конфигурационного файла sssd.conf, которые необходимо исследовать. Выглядеть это может, примерно, так:

```
[domain/test5.alt]
debug\_level = 8\sim 10^{-1}[sssd]debug\_level = 8\mathbf{A}[nss][ssh][sudo]
[ pam]debug_{level} = 8\bar{1} , \bar{1}
```
debug\_level = 8- уровень отладки при котором выводятся содержимое внутренних переменных функций sssd.

Более подробно об уровнях отладки см. man sssd.conf.

# <span id="page-31-0"></span>**9. Полезные ссылки**

- [https://sssd.io/design-pages/certmaps\\_for\\_LDAP\\_AD\\_file.html](https://sssd.io/design-pages/certmaps_for_LDAP_AD_file.html)
- [https://sssd.io/design-pages/smartcard\\_authentication\\_testing\\_with\\_ad.html](https://sssd.io/design-pages/smartcard_authentication_testing_with_ad.html)
- <https://sssd.io/design-pages/smartcards.html>
- [https://sssd.io/design-pages/smartcard\\_authentication\\_require.html](https://sssd.io/design-pages/smartcard_authentication_require.html)
- [https://k5wiki.kerberos.org/wiki/Pkinit\\_configuration](https://k5wiki.kerberos.org/wiki/Pkinit_configuration)
- <https://web.mit.edu/kerberos/krb5-devel/doc/admin/pkinit.html>
- <https://dev.rutoken.ru/pages/viewpage.action?pageId=57149225&src=contextnavpagetreemode>
- <https://dev.rutoken.ru/pages/viewpage.action?pageId=57148831&src=contextnavpagetreemode>
- <https://www.sysadmins.lv/blog-ru/ocsp-chast-1.aspx>
- <https://www.sysadmins.lv/blog-ru/ocsp-chast-2.aspx>